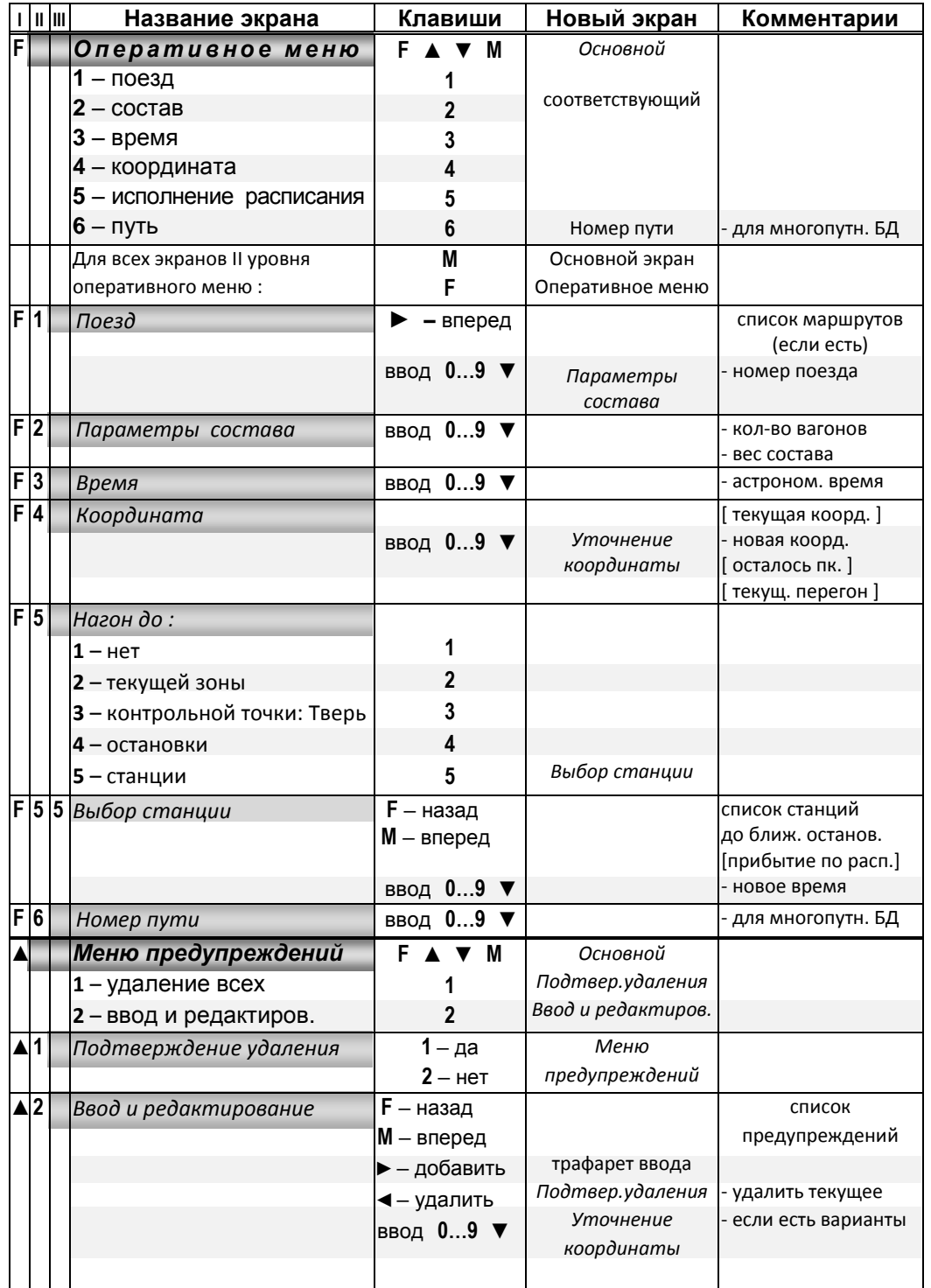

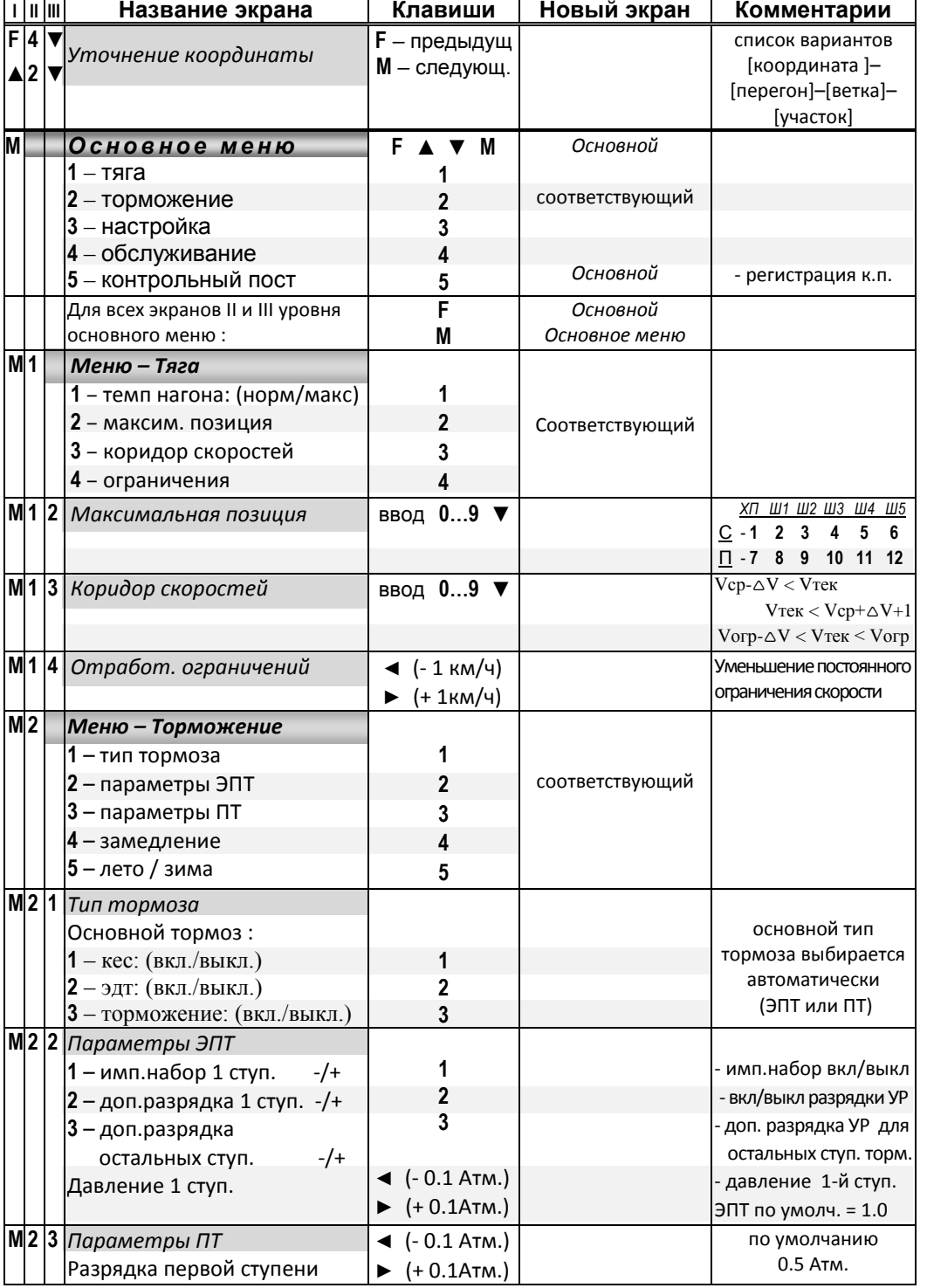

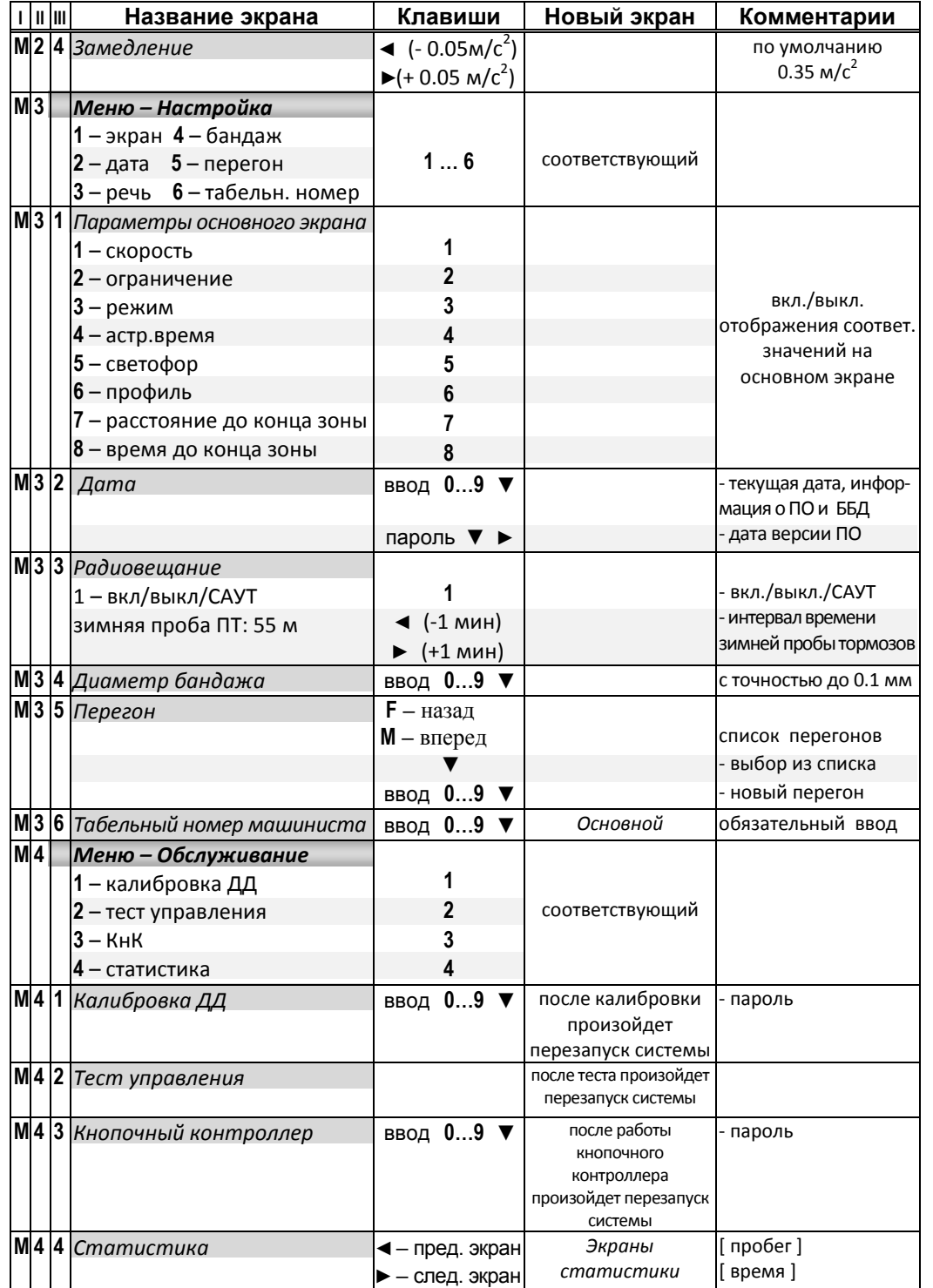

## **Общие правила работы с клавиатурой в экранах УСАВП-ЧС6/ЧС200 КАУД.**

**Указание пункта меню** осуществляется путем нажатия клавиши с номером нужного пункта на цифровой клавиатуре от **1** до **9**.

**Ввод числовой информации** осуществляется строго в соответствии с трафаретом, в котором символом **Х** обозначается обязательная цифра, а символом **х** – необязательная. Для правильного ввода числа с количеством цифр меньше количества обязательных цифр заданных в трафарете, необходимо вводить **лидирующие нули** (например: 0004).

**Удаление** неправильно введенной цифры осуществляется путем нажатия клавиши **◄**.

**Ввод** информации **заканчивается** нажатием клавиши **▼**. Если была сделана попытка ввода информации, когда ввод запрещен, были введены не все обязательные цифры, заданные в трафарете, или было введено недопустимое значение, то выдается **сообщение об ошибке**. В этом случае для возврата к предыдущему экрану, необходимо нажать клавишу **▲** или **▼**.

При работе с экранами УСАВП-ЧС6 КАУД :

- клавиша **▼** служит для подтверждения текущих или вновь введенных значений;

- клавиша **▲** служит для отказа от введенных значений.

Обе клавиши **▲** и **▼** вызывают переход к экрану предыдущего уровня.

## **Клавиши управления в основном экране.**

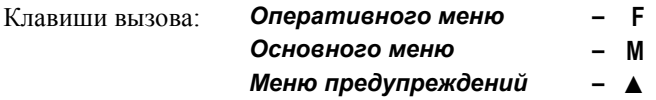

1. **Оперативное ограничение максимальной скорости** (поддерживаемой тягой и торможением) – после нажатия **▼** в течение 4 сек. нажать одну из клавиш : от **1** до **8**.

Клавиши соответствующие ограничениям скорости для поездов :

пассажир. < 120 км/ч / скор. < 140 км/ч / скор. < 160 км/ч / скор. < 200 км/ч.

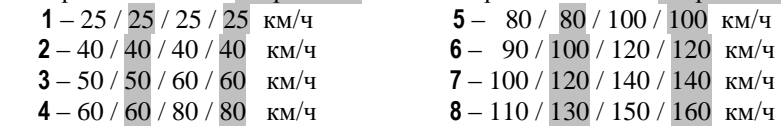

2. **Отмена** установленного ранее ( в п.1 ) **ограничения скорости** – нажать клавишу **9**.

3. **Корректировка всех расстояний** системы по светофору (если погрешность в расстояниях не более 300 м. и в этой зоне нет других светофоров) – в момент проследования светофора нажать **0**.

4. Кратковременное (5 сек.) отображение на основном экране ( в позиции – ускорение) **максимального тока** – после нажатия **▼** в течение 4 сек. повторно нажать **▼**.

5. **Максимальный ток** : уменьшить **◄** или увеличить **►** значение тока

6. **Яркость экрана** : - удерживая **\*** нажать **1**

- уменьшить **◄** или увеличить **►** яркость

7. **Громкость радиовещания** : - удерживая **\*** нажать **2**

- уменьшить **◄** или увеличить **►** громкость

*Возврат в основной экран после регулировок :* удерживая **\*** нажать **0**